「参加者」をクリックし、右側に参加者リストを表示させます。

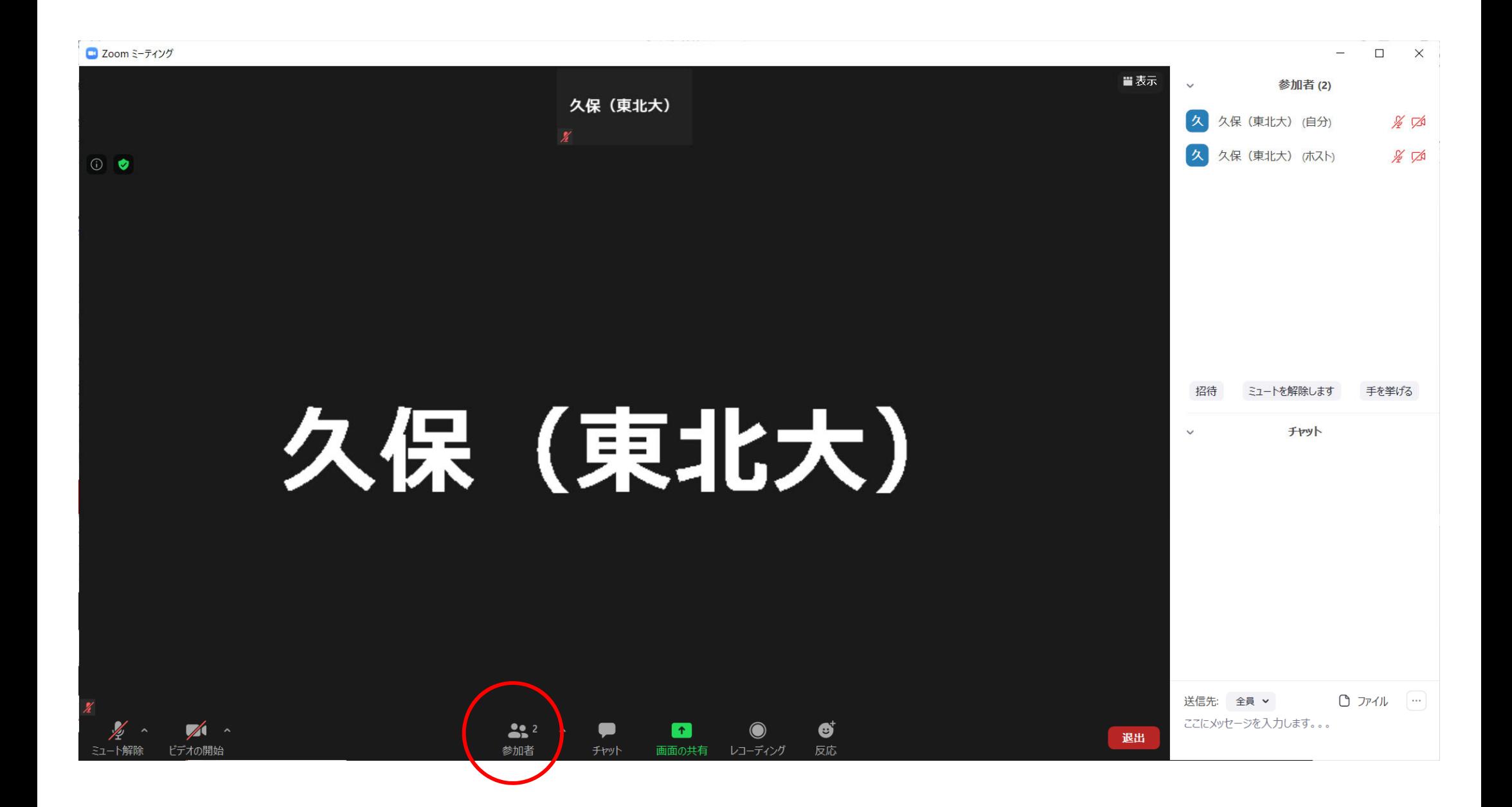

⾃分のアカウントにマウスをかざし、「詳細」「名前の変更」をクリックします。

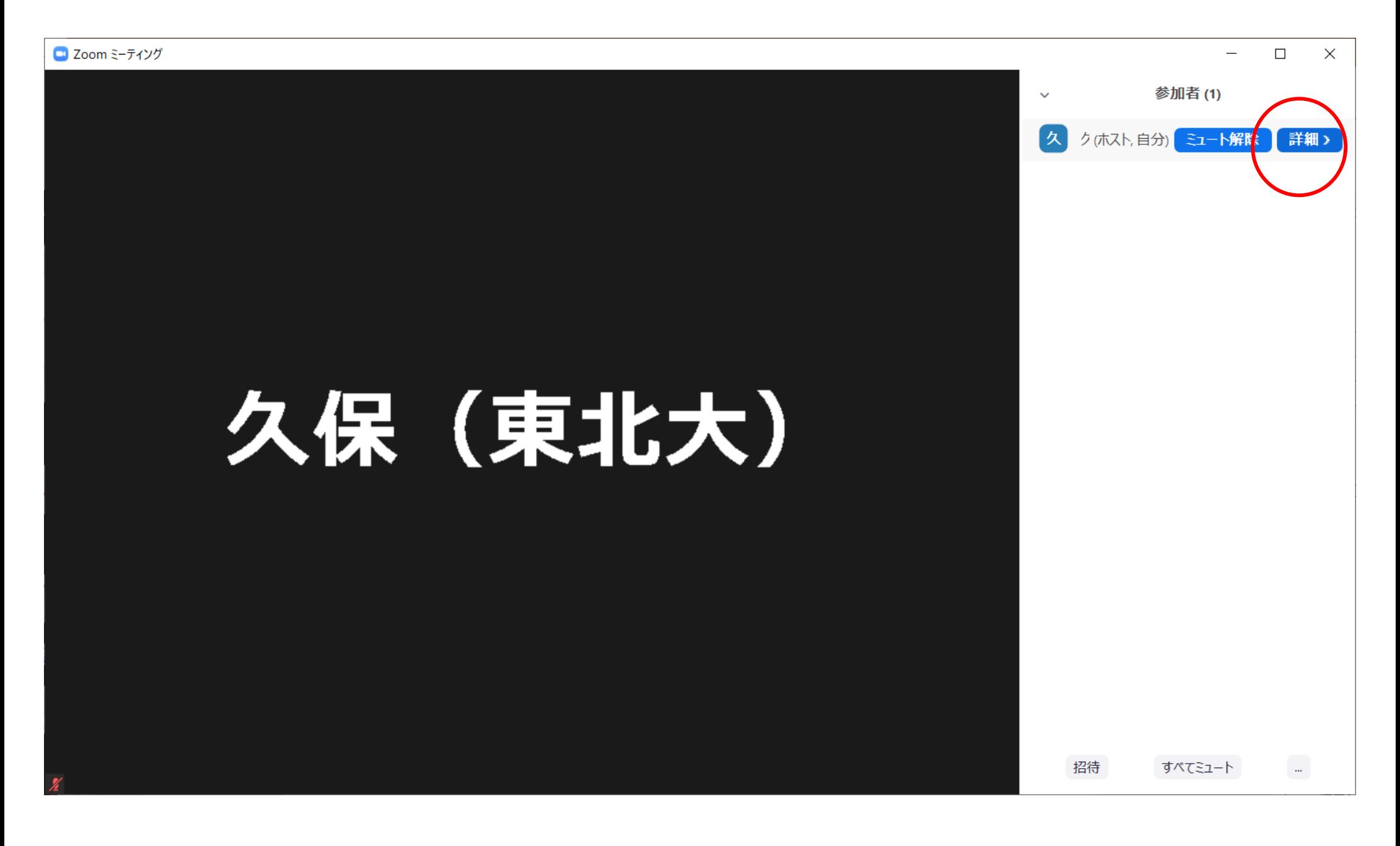

## 「名前」を入力し、「保存」をクリックします。

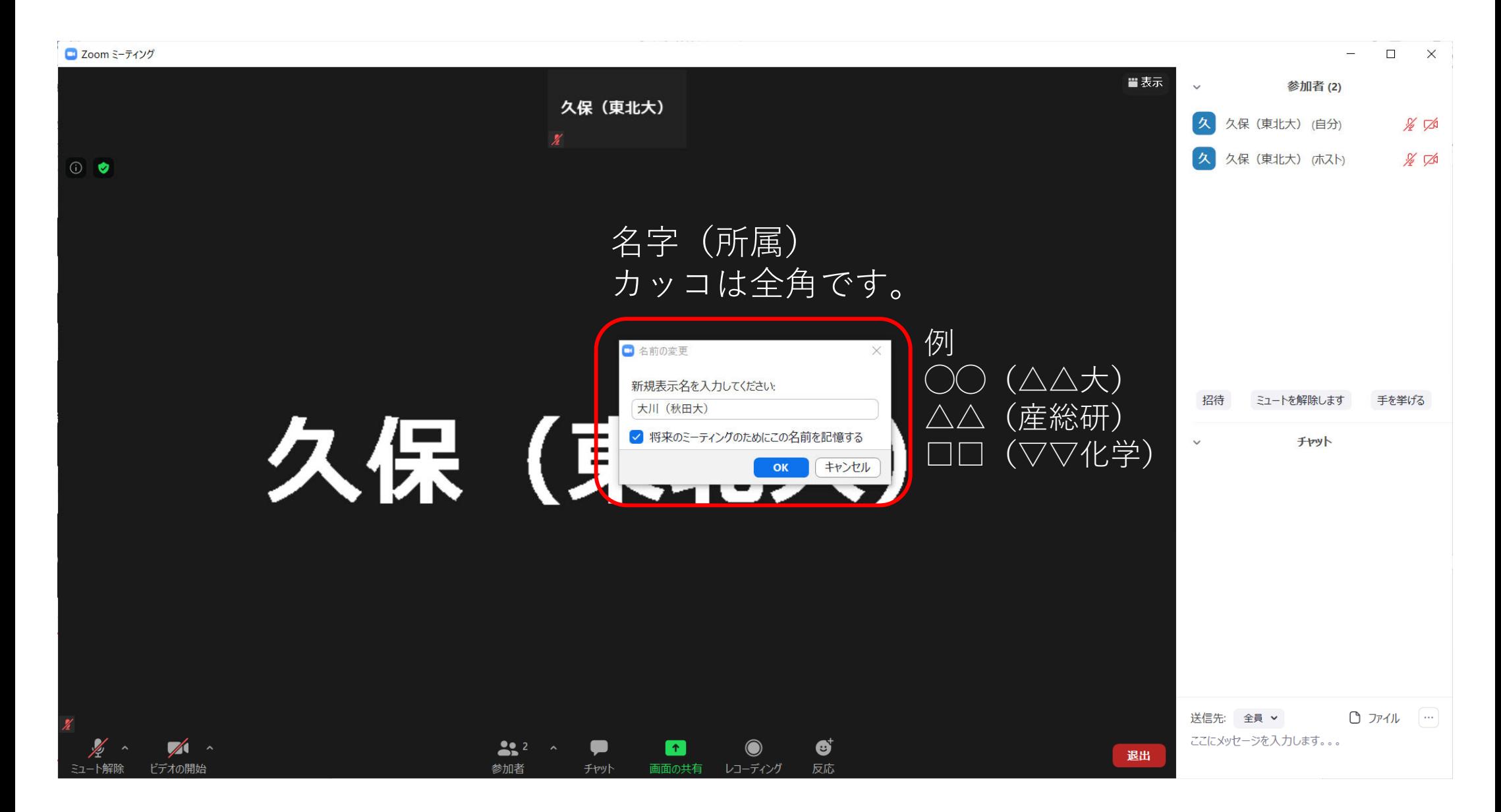

変更されたことを確認します。

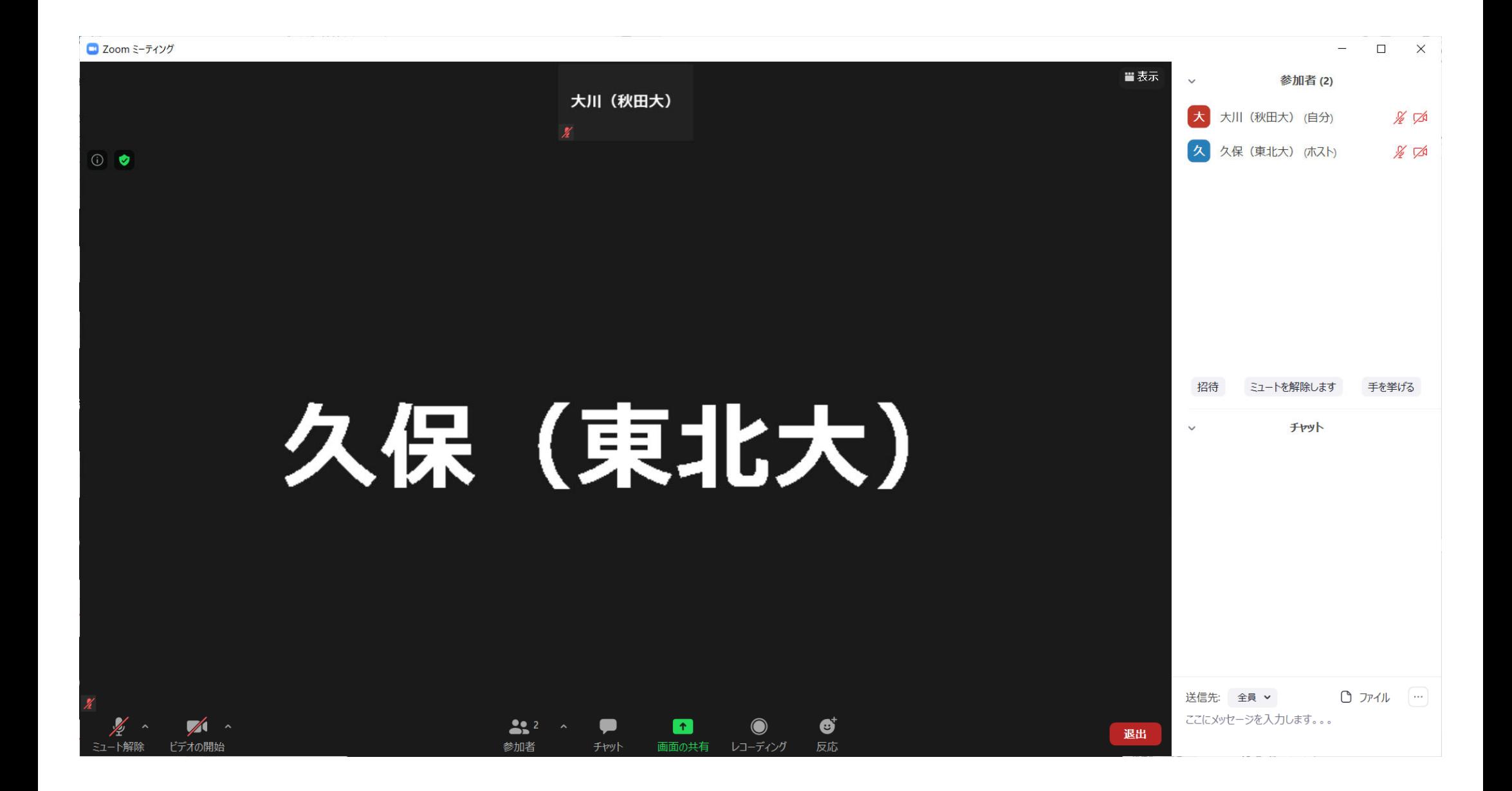